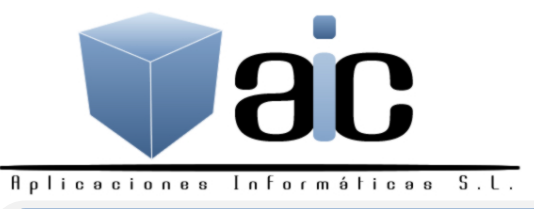

La Paz, 114 bajos 03600 ELDA (Alicante) Tfnos: 965382643 – 965380162 Fax: 965382722 E-mail: aic@aic-informatica.es www.aic-informatica.es

**Conversor SEPA Versión 2015-11 Buzón de sugerencias (sólo para clientes con contrato de mantenimiento)**  3

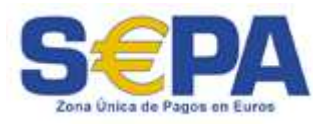

## Conversor de ficheros de formato AEB a SEPA

Genere sus ficheros de formato tradicional AEB, conviértalos a SEPA y preséntelos en su entidad bancaria.

Esta utilidad desarrollada por nuestro departamento de programación permite la conversión de los formatos de ficheros de presentación de remesas bancarias tradicionales C19 y C58 y nóminas y transferencias C34 AEB al nuevo formato SEPA, ya en vigor para C19 y C34 y obligatorio a partir de Febrero de 2016 para C58.

Para más información sobre SEPA:

http://www.sepaesp.es/sepa/es/

1

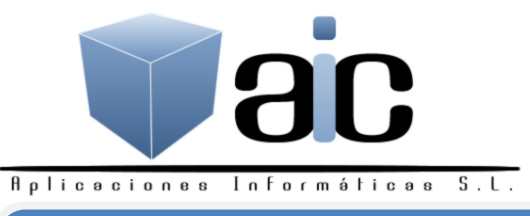

La Paz, 114 bajos 03600 ELDA (Alicante) Tfnos: 965382643 – 965380162 Fax: 965382722 E-mail: aic@aic-informatica.es www.aic-informatica.es

## **Conversor SEPA Versión 2015-11 Buzón de sugerencias (sólo para clientes con contrato de mantenimiento)**  3

## PROCEDIMIENTO DE UTILIZACION

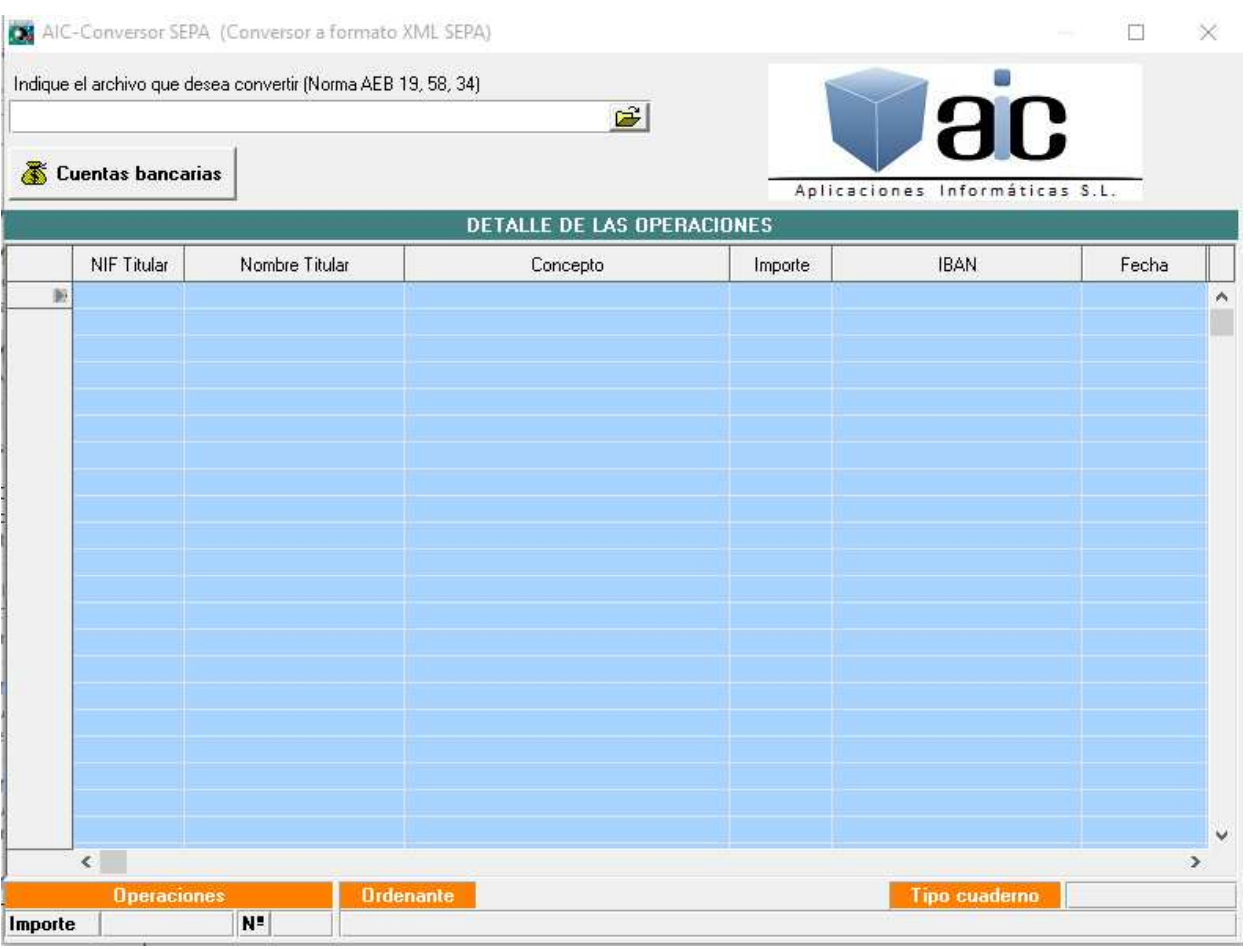

Remese y genere su fichero AEB, norma 34, 19 o 58, y guárdelo en la carpeta o dispositivo que utilice habitualmente.

Localice el fichero en su ubicación y la utilidad lo leerá mostrando los efectos de la remesa, distinguiendo de forma automática si se trata de una remesa de nóminas o transferencias (C34) o de adeudos directos (C19, y C58):

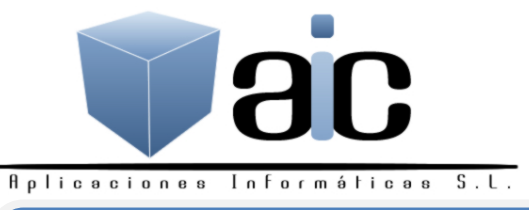

 $\Box$ 

×

╥

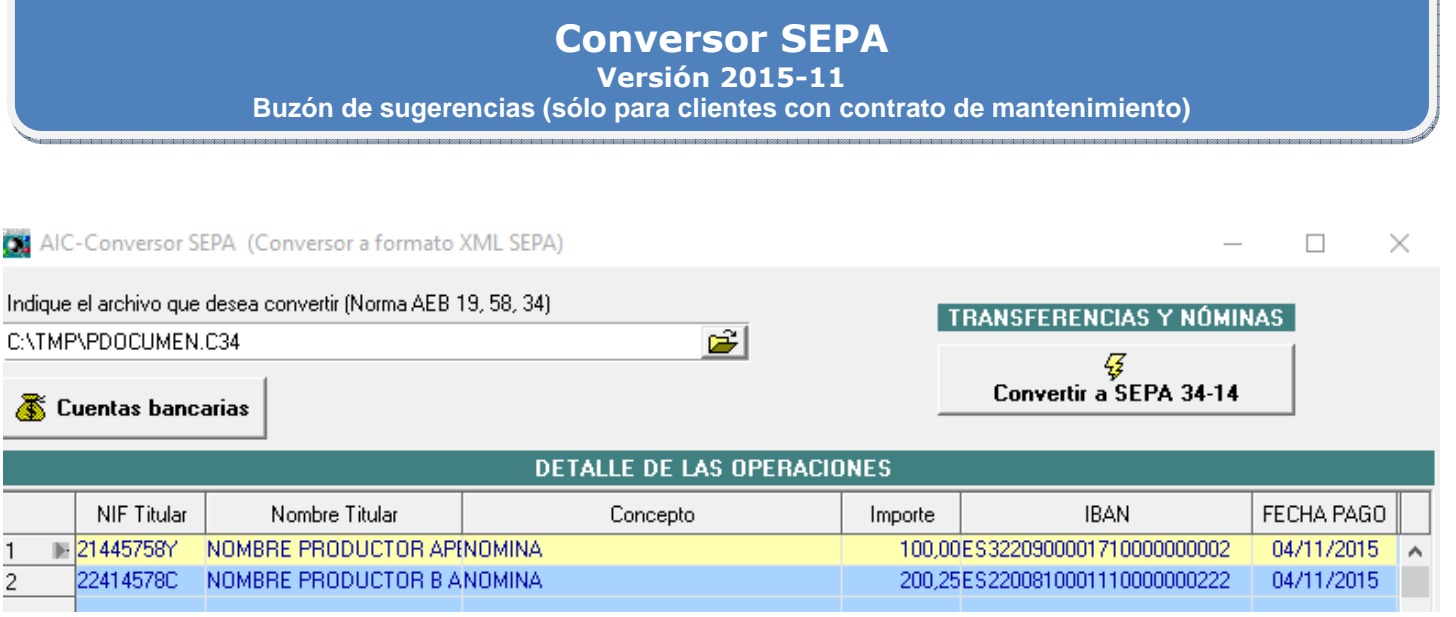

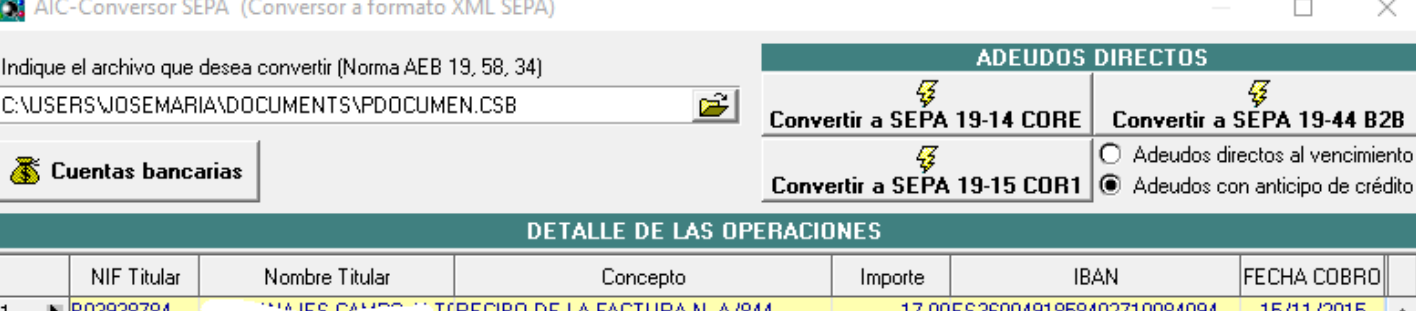

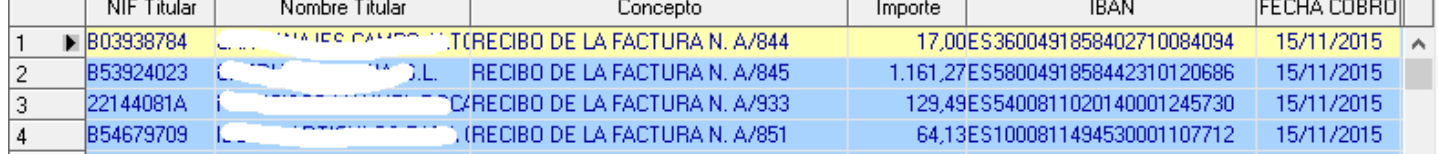

El programa identifica los datos bancarios de la remesa (presentador y ordenante) y actualiza con ellos el fichero de cuentas bancarias, donde guarda los datos necesarios para la presentación en SEPA. Le mostrará un aviso por cada nueva entidad de presentación, instándole a que complete los datos necesarios para su correcta presentación. Estos datos quedarán grabados y ya no se volverán a solicitar para la misma entidad.

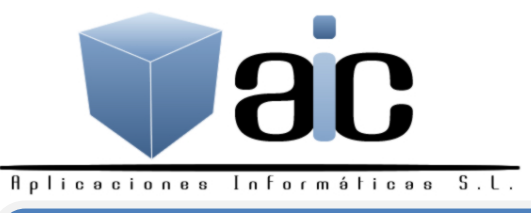

La Paz, 114 bajos 03600 ELDA (Alicante) Tfnos: 965382643 – 965380162 Fax: 965382722 E-mail: <u>aic@aic-informatica.es</u> www.aic-informatica.es

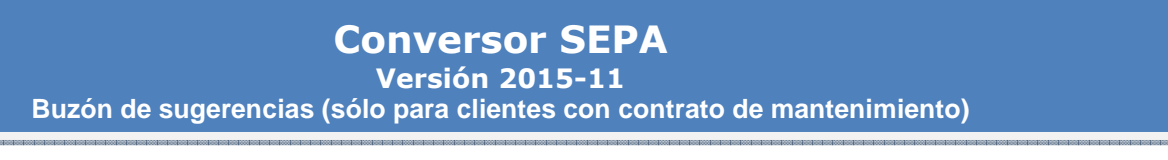

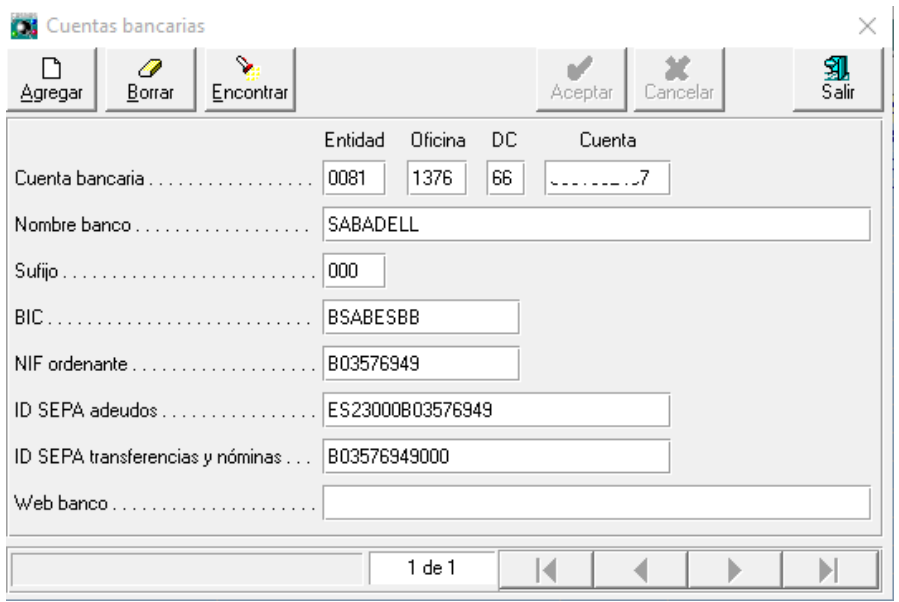

Un vez leída la remesa, solo faltará que complete la conversión a SEPA. Elija uno de los métodos de presentación SEPA: 34-14, 19-44 CORE, 19-15 CORE1 Y 19-44 B2B

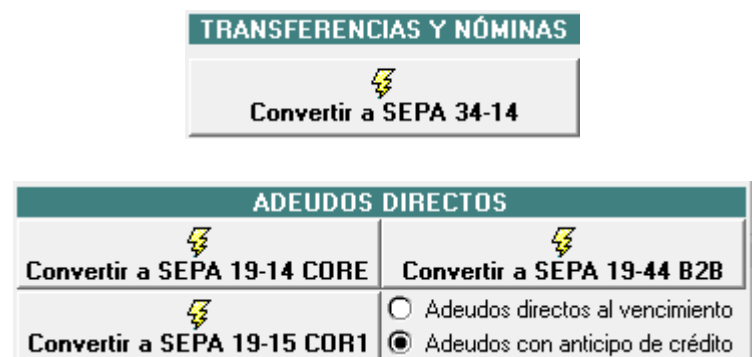

34-14 Para nóminas y transferencias.

19-44 CORE Solo para nuevos contratos con nuevas condiciones.

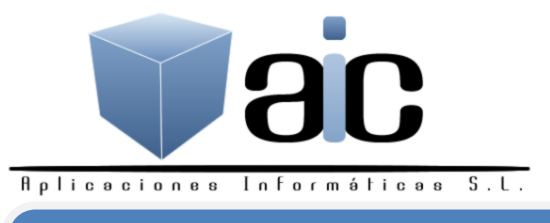

**Conversor SEPA Versión 2015-11 Buzón de sugerencias (sólo para clientes con contrato de mantenimiento)**  3

19-44 COR1 Para contratos ya en vigor (se respetan las condiciones contratadas en C19 y C58). Consulte con su banco no obstante. Este es el método comúnmente usado.

19-44 B2B Solo para empresas (personas jurídicas). El deudor, mediante una autorización debidamente firmada, autoriza al acreedor a cargar sus recibos domiciliados sin posibilidad de devolución pasados dos días desde el vencimiento.

Por último deberá indicar si los adeudos de su remesa se abonarán a su vencimiento o le serán anticipados con sus correspondientes gastos de negociación (antiguo formato C58)

A continuación elija donde guardar su fichero convertido a SEPA y respete o cambie el nombre del mismo:

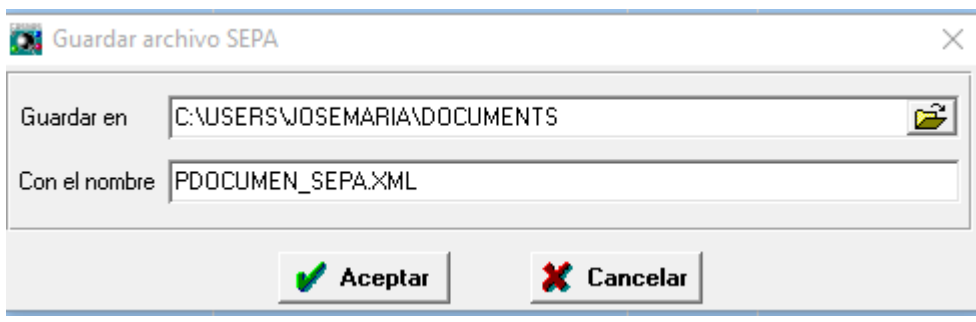

Entre a la banca on-line de su entidad bancaria y presente el fichero convertido, leyéndolo en la ubicación donde lo haya depositado.

Asegúrese de seleccionar el formato de presentación SEPA entre los permitidos por la web de banca online de sus diferentes entidades bancarias.